## **Podłączenie wag VAGAR BPS poprzez RS232**

## **1**. **Konfiguracja protokołów wagi VAGAR BPS**

Aby wybrać protokół transmisji, należy wykonać następujące czynności:

Wpisz po kolei na klawiaturze: **4 5 6 T 7 8 9 T**

Wskaźnik "**TOTAL PRICE**" wyświetli **SAL**.

Naciśnij klawisz "3".

Waga przejdzie do trybu edycji parametrów.

Aby edytować kolejny parametr należy nacisnąć klawisz "T".

Aby zmienić wartości parametrów należy nacisnąć klawisz >**SUM**<

Naciśnij kilkakrotnie "T", aż na wyświetlaczu "TOTAL PRICE" pojawi się pozycja Ustawienia **Pr**

**Pr** = <cyfra>, gdzie możliwy jest wybór: Zmiana przycisku parametru - > **SUM** <

**0** - ciągła transmisja CAS (9600)

**1** - tryb poleceń zgodny z protokołem CAS AP (9600)

**2** - CAS ER-JR w trybie DRUKARKI. Zapewnia ciągłą transmisję informacji o masie ładunku znajdującego się na platformie (9600).

Po wybraniu żądanego protokołu należy kilkakrotnie nacisnąć klawisz "T", aż na wskaźniku " **TOTAL PRICE** " pojawi się **SAL**.

Aby wyjść z trybu ważenia należy nacisnąć klawisz "**0**" lub wyłączyć i ponownie włączyć wagę.

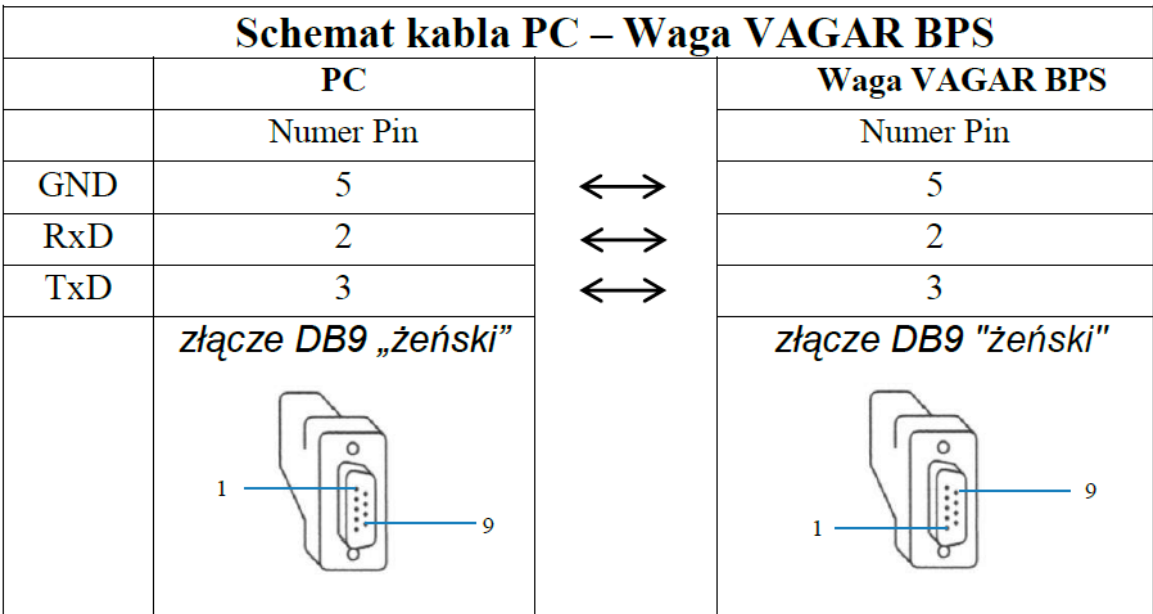

## **2. Schemat podłączenia wagi do komputera poprzez RS232:**